## Создание простого приложения с использованием библиотеки fltk для ОС MINIX 3

(по материалам форума сайта www.minix3.ru)

Для создание простого окошечного приложения создаются два файла: исполняемый скрипт make.sh и исходник test.cpp

Оба файла кладём в один каталог, стартуем скрипт ./make.sh и получем бинарник main, запускаем startx, из терминала запускаем ./main в результате должно сработать ваше первое окошечное приложение.

Содержание файлов make.sh и test.cpp:

```
make.sh:
#!/bin/sh
\pm/usr/gnu/bin/g++ test.cpp -o main \
-I/usr/local/include/Fl \
-L/usr/local/qnu/lib \setminus-L/usr/qnu/lib \setminus-L/usr/X11R6-qcc/lib \setminus-1stdc++ \
-lsupc++ \setminus-lsys \setminus-1f1 \ \backslash-lm \lambda-1fltk \
-lfltk forms \
-lfltk\overline{l}images
-Ifltkjpeg
                \Delta-lfltk^-png \
-IXinerama \ \ (-1FS-1ICE-LSM-LX11-1XRes-1Xau \
-LXaw \setminus-lXaw3d \
-lXcomposite \
-1Xcursor \setminus-lXdamaqe \
-1Xdmcp \setminus-IXevie-1Xext-1Xfixes-1Xfont \n\-1Xft \ \backslash-1Xi \
-IXinerama \n\-lXmu \
-lXmuu \
-1Xp \ \n\big\}-lXpm \ \ \ \ \ \ \-1XprintAppUtil \
-lXprintUtil \
-LXrandr
```

```
-lXrender \
-1Xss \setminus-1Xt \ \ |-lXtst \
-1Xv \sqrt{ }-lXvMC \
-lXxf86dga \
-lXxf86misc \
-1Xxf86vm \
-ldps \setminus-ldpstk \
-lexpat \
-lfntstubs \
-lfontconfig \
-lfontenc \
-lfreetype \
-loldX \
-lpsres \
-lxkbfile \
-lxkbui \
-lz
test.cpp:
#include <Fl.h>
#include <Fl_Window.h> 
#include <Fl_Box.h>
int main( int argc, char **argv ) {
Fl Window *window = new Fl Window( 300, 180, "Hello!" );
window->begin();
Fl Box *box = new Fl Box( 20, 40, 260, 100, "Hello, MINIX 3!" );
window->show( \arccos argv );
```

```
return Fl::run();
```

```
}
```
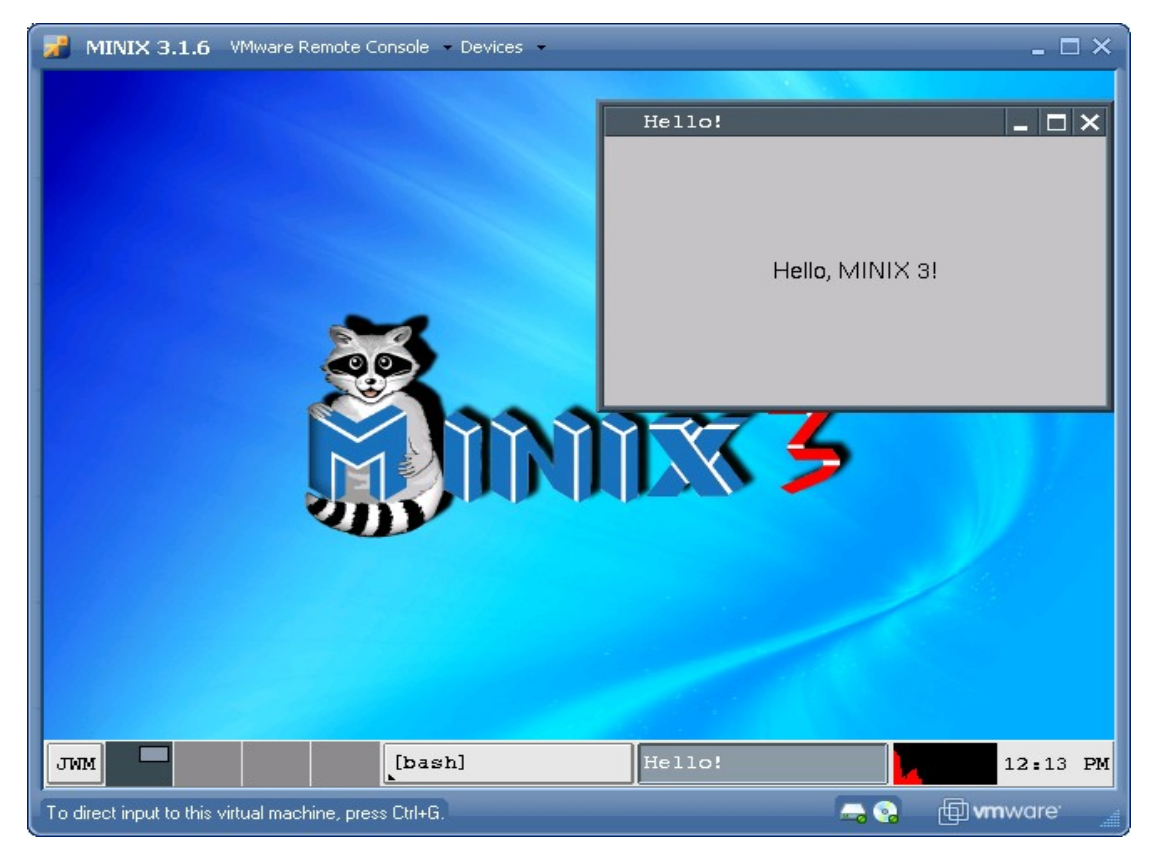